Ist der Haken *Automatisch platzieren (Place Automatically)* gesetzt (siehe vorherige Seite), wird die Bemaßung abgelegt, sobald genügend Referenzen angegeben wurden.

Die in NX 9 zusammengefassten Bemaßungen kann man im Menü unter Messung auswählen.

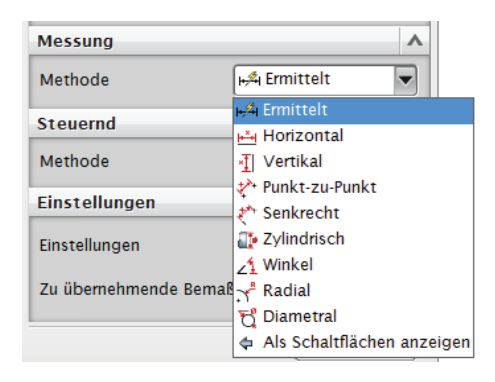

Wartet man vor dem Ablegen eines Maßes auf die abgebildete Toolbar, kann das Maß an verschiedenen Punkten (gelbe Quadrate) bearbeitet werden.

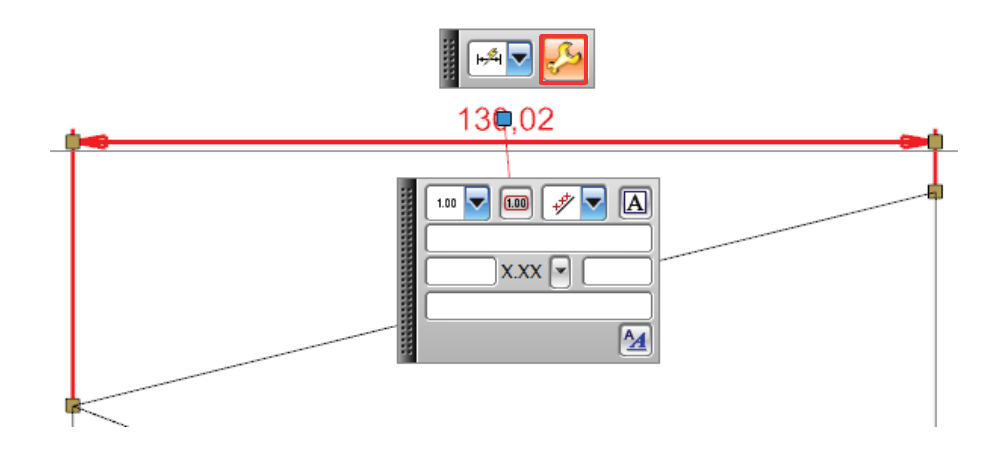

Auch über Doppelklick auf das Maß bzw. <MB3> *> Bearbeiten (Edit)* möglich.